## **How to zoom and pan the graphics**

Zooming features are available in the following visualisations:

- **Line** visualisation:
	- **X-Axis zoom**: Click on a specific area of the line chart and drag to the right or to the left until the relevant point to zoom on a specific area, then drop the mouse button:

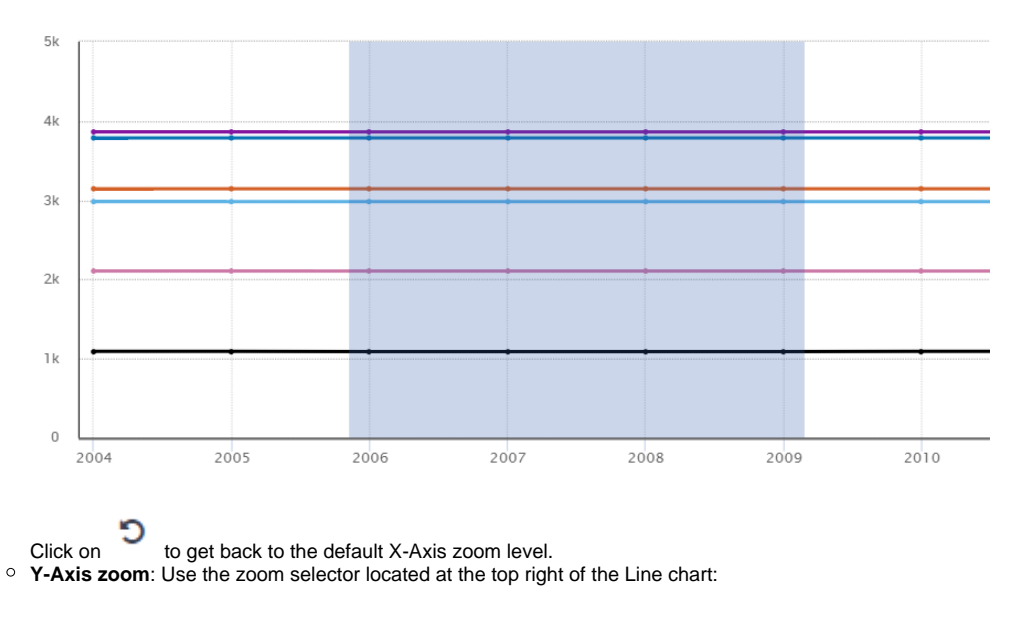

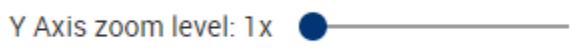

Moving this selector to the right direction increases the Y-Axis zoom level (up to 4x). When the zoom level is increased, a vertical scrollbar appears. This scrollbar provides the vertical movement throughout the zoomed line chart.

- **Bar** visualisation:
	- **X-Axis zoom**: Click on a specific area of the bar chart and drag to the right or to the left until the relevant point to zoom on a specific area, then drop the mouse button:

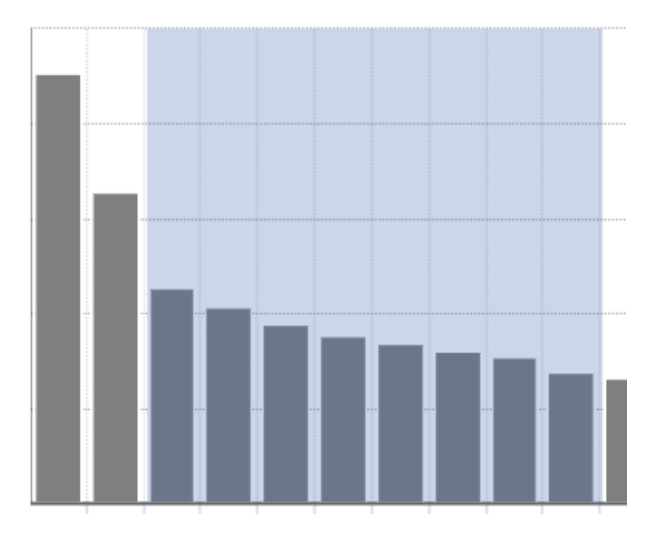

Click on to get back to the default zoom level. **Map** visualisation:

- **Mouse zoom**: Using the mouse wheel, the user can increase or decrease the current zoom level.
- **Zoom buttons**:

 $\blacksquare$   $\blacksquare$  button increases the current zoom level.

 $\blacksquare$  button decreases the current zoom level.

Click on  $\bigoplus$  to get back to the default zoom level and default visualisation position of the map.